Wilt u gebruik maken van draadloos internet op uw pc, laptop, tablet of mobiele telefoon?

- **Stap 1:** Op het kabelmodem zit een sticker met daarop vermeld het SSID (naam van het draadloze netwerk) en de WPA Key (wachtwoord). Houd deze gegevens bij de hand.
- **Stap 2:** Zoek met uw mobiele telefoon, tablet, laptop of pc naar uw draadloze netwerk (SSID).

**Stap 3:** Selecteer het juiste netwerk en toets uw wachtwoord (WPA Key) in.

**Stap 4:** Na het maken van de verbinding kunt u gebruik maken van het draadloze WiFi-netwerk op de momenten dat uw apparaat bereik heeft.

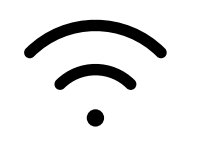

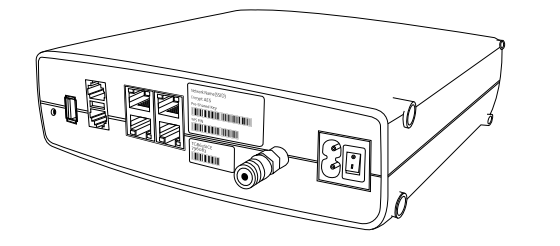

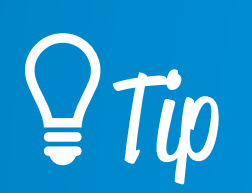

- **BC** van het kabelmodem.
- **Stap 2:** Breng de UTP kabel vanaf het kabelmodem naar uw pc of laptop. Gebruik hiervoor een goedgekeurde CAT5E (of hoger) UTP-kabel, deze kabels zijn verkrijgbaar bij de Kabelnoord verkooppunten in de regio.
- **Stap 3:** Zet uw pc of laptop aan, volg de eventuele aanwijzingen op uw pc en/of laptop en maak nu gebruik van uw bekabelde internetverbinding.

#### **Draadloos internet**

#### **Bekabeld aansluiten**

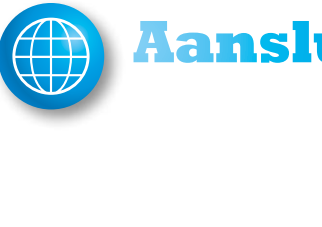

## **Aansluiten internet**

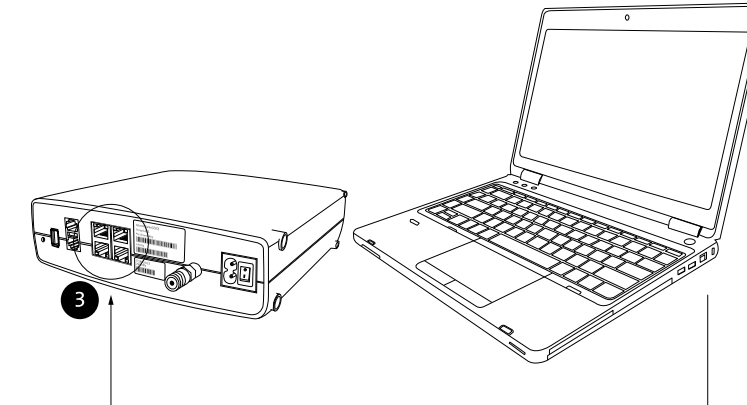

**Stap 1:** Steek de UTP-kabel in een willekeurige internetpoort 3

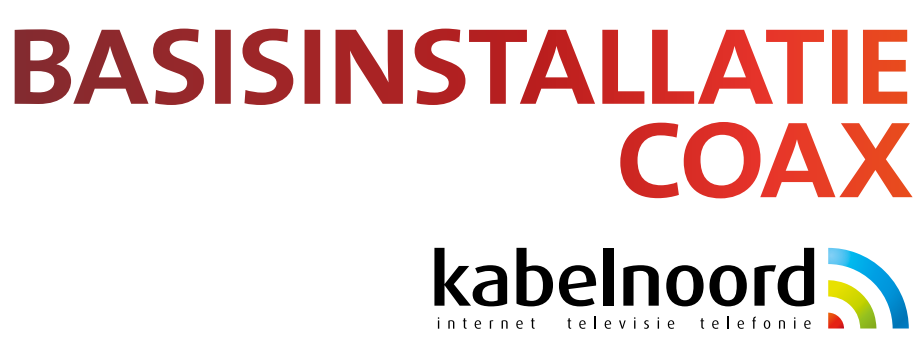

**Voor optimale snelheid en bereik van uw internetverbinding kunt u het beste gebruik maken van een bekabeld netwerk. Bekabeld internet is minder storingsgevoelig, stabieler en sneller dan WiFi.** 

Tip

**Zijn er ruimtes in uw woning waar u geen/slecht WiFi-bereik ervaart? Soms kan het plaatsen van een router of access point een uitkomst bieden. Informeer vooraf altijd bij Kabelnoord voor een** Tip **vrijblijvend advies. Bel 0519-701701 en kies optie 1 (servicecentrum).** 

**Heeft u vragen of heeft u hulp nodig bij uw basisinstallatie? Bel Kabelnoord op telefoonnummer: 0519-701701, optie 1 (servicecentrum). Op werkdagen tussen 8.00 en 20.00 uur en zaterdagen tussen 9.00 en 17.00 uur telefonisch bereikbaar.** 

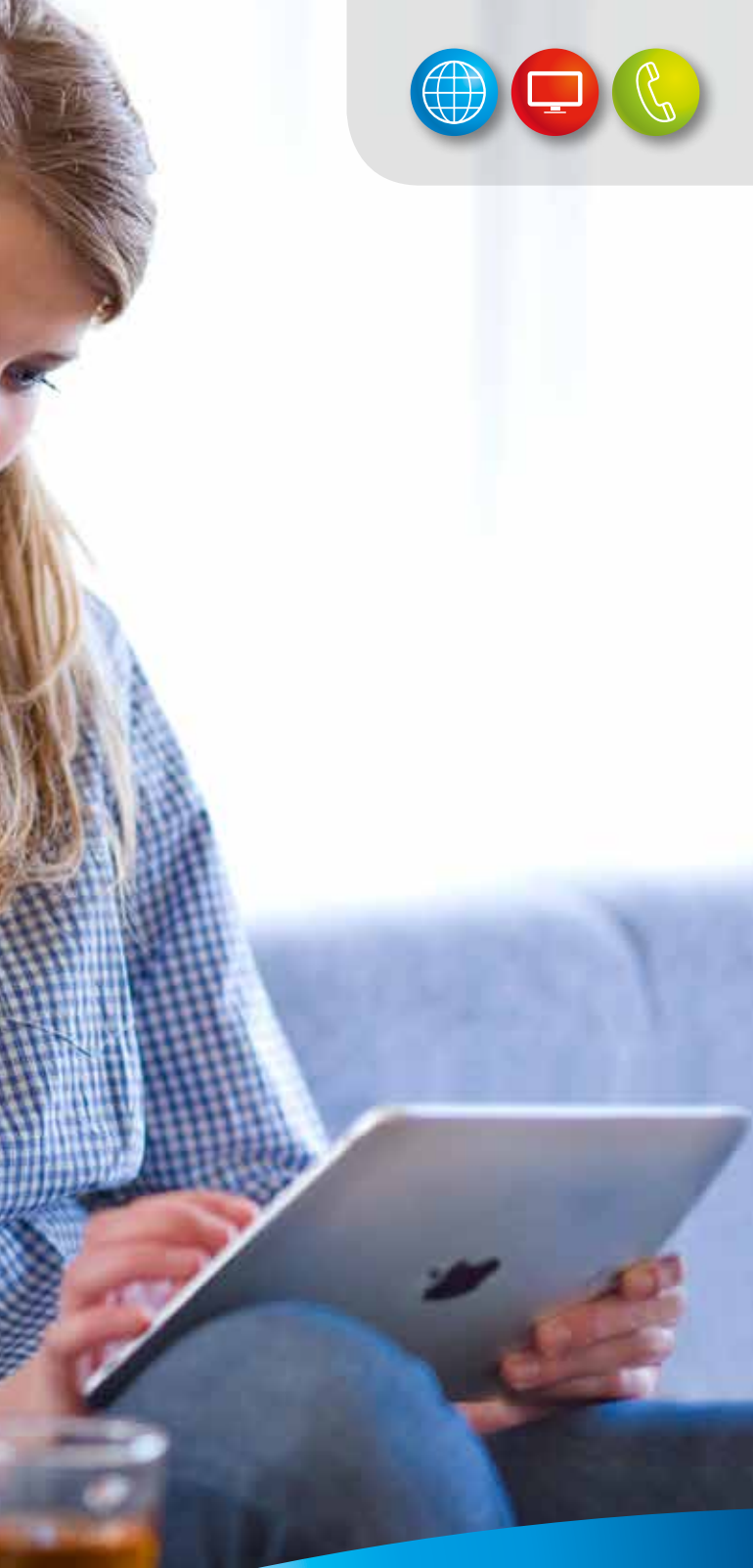

- **Stap 1:** Sluit uw telefoontoestel rechtstreeks aan op de telefoniepoort **OG** van het kabelmodem.
- **Stap 2:** Maakt u gebruik van een tweede telefoonlijn van Kabelnoord? Gebruik dan voor uw tweede telefoonnummer telefoniepoort Raadpleeg uw handleiding telefonie voor specifieke telefonie-instellingen.

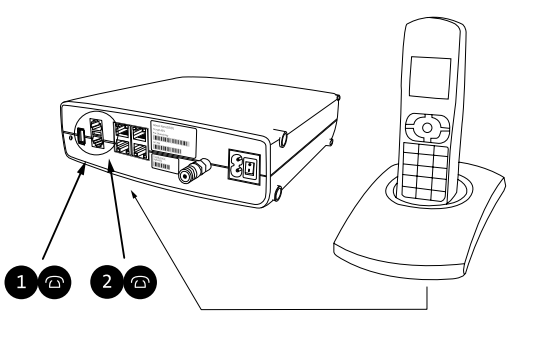

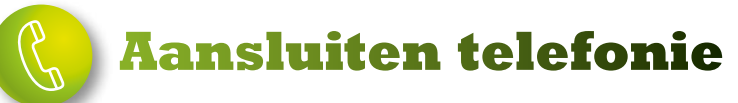

# **Welkom bij Kabelnoord**

### **In- en uitgangen**

**Op het kabelmodem van Kabelnoord vindt u diverse knopjes en in-en uitgangen. Graag leggen wij u uit waar deze voor dienen.**

**In uw woning is een kabelaansluiting (coax) van Kabelnoord aanwezig. U heeft gekozen voor een basisinstallatie. Hiervoor hoeft geen monteur langs te komen. Afhankelijk van uw productkeuze kunt u de installatiestappen in deze handleiding volgen.** 

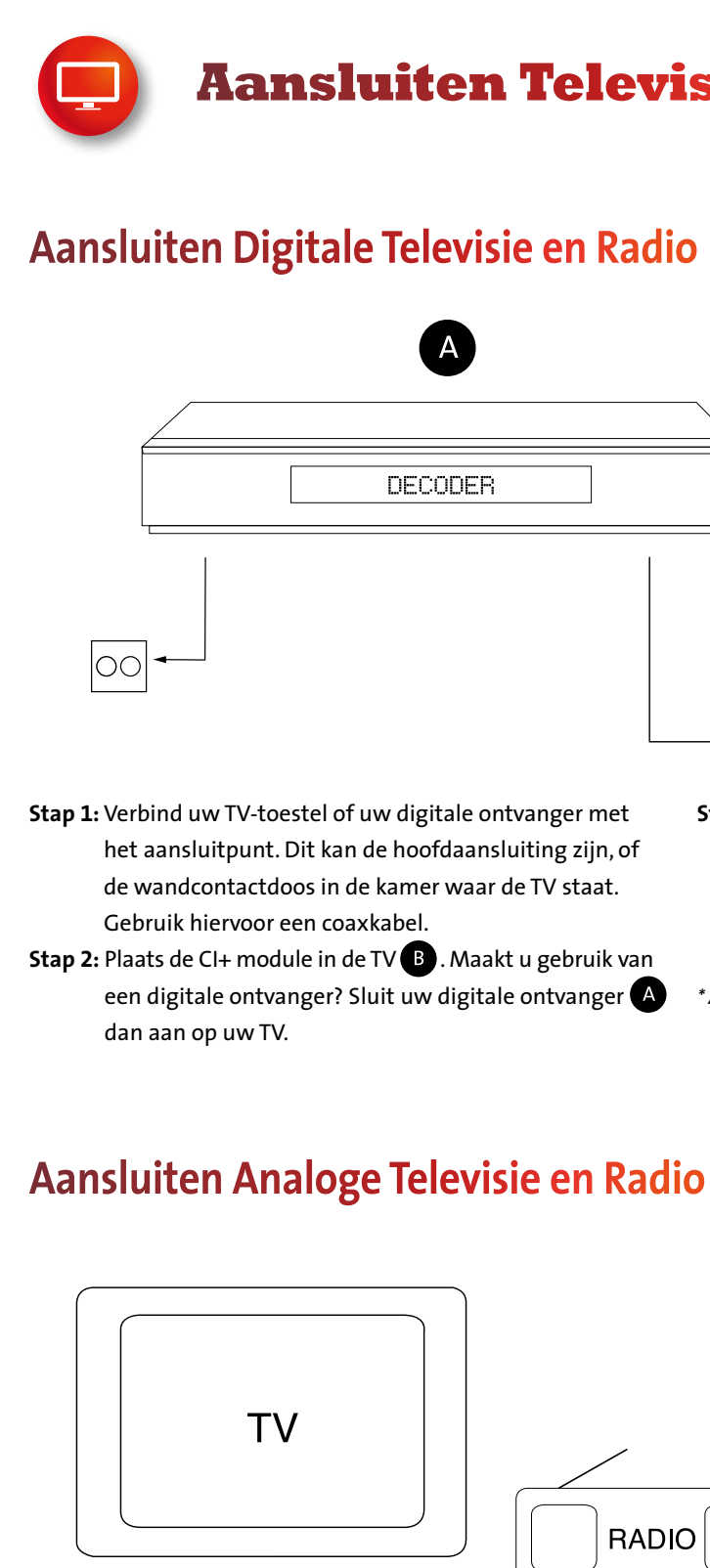

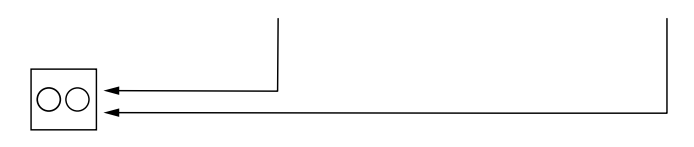

**Stap 1:** Breng de coaxkabel vanaf uw TV en/of Radio naar het aansluitpunt. **Stap 2:** Controleer of alles goed is aangesloten en maak gebruik van de analoge producten van Kabelnoord.

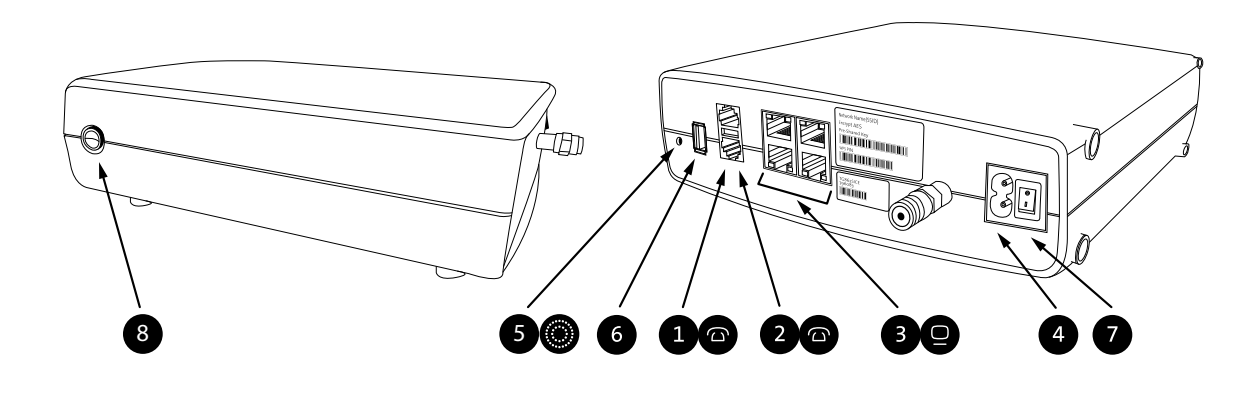

- 1 **Telefoon**  Voor het aansluiten van uw telefoon.
- 2 **Telefoon**

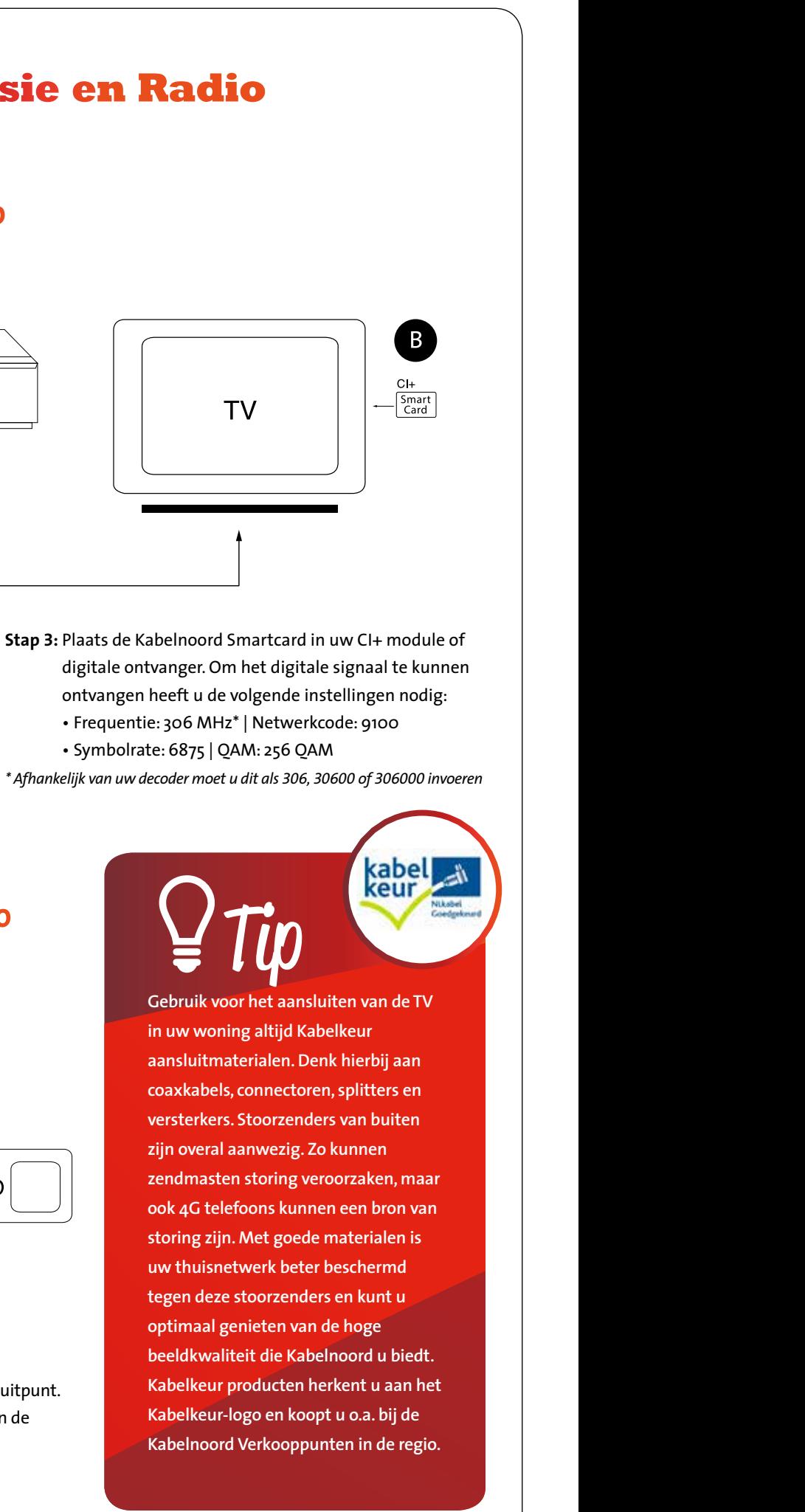

Heeft u twee telefoonnummers van Kabelnoord? Dan sluit u uw tweede telefoon aan op deze poort.

3 **LAN Poort (4 stuks)**  $\Box$ 

Voor het aansluiten van apparaten zoals een computer, laptop en een Smart TV.

4 **Power**

Om het kabelmodem van spanning te voorzien steekt u het stroomsnoer in deze ingang. De stekker steekt u in het Deze knop kunt u niet gebruiken. stopcontact.

5 **Reset knop**

Is het nodig om het kabelmodem te resetten? Plaats dan een pennetje enkele seconden op het rondje boven 'Reset'. Wilt u het kabelmodem terugzetten naar de fabrieksinstellingen? Houd dan iets meer dan 10 seconden deze knop ingedrukt.

- 6 **USB 2.0 poort** Deze ingang kunt u niet gebruiken.
- 7 **Aan/uit knop**
- 8 **WPS knop**